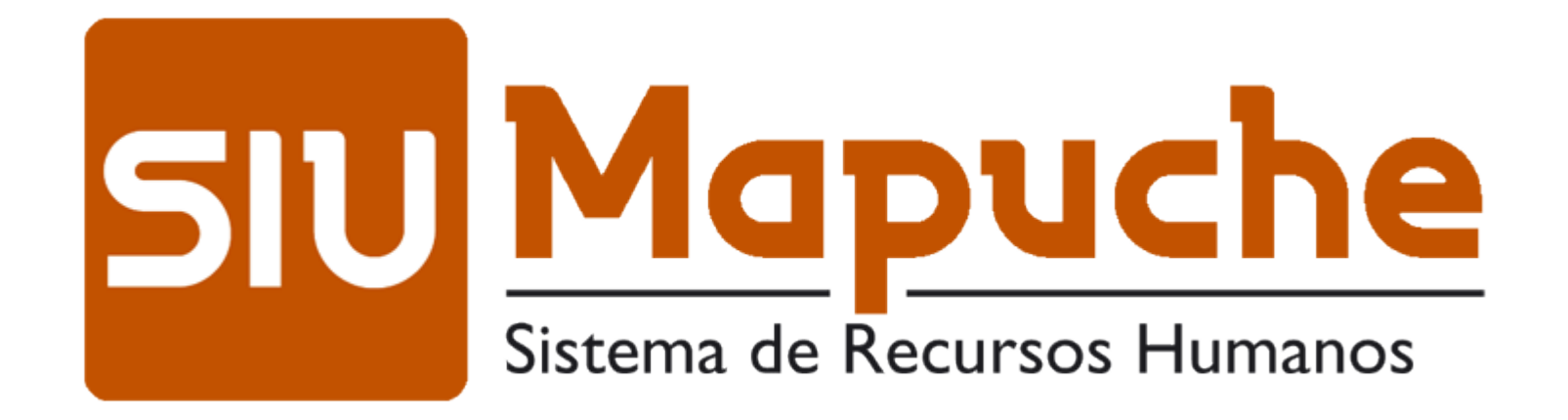

# Situaciones reiteradas:

- ESTADO: no es automático, se debe cambiar el estado del legajo, pasivo o jubilado
- Anexo del cargo: no agregan información del cargo, por ejemplo cátedra, oficina de desempeño.
- Licencias Docentes: No se encuentran digitalizadas en el cargo asociado.
- Bajas: en ítem otros datos- baja, no se encuentran completos los campos con la información como tampoco la digitalización de el acto que da origen a la baja pertinente.
- Renuncias condicionadas: si al docente se le otorga, en horas catedra definidas en distintos cargos, se debe cargar en todos y digitalizar ( que esto puede hacerse en uno solo a fin de no duplicar documentos)

# Situaciones reiteradas:

Digitalización de CUIL y DNI, faltantes.

Resoluciones con varios actores, altas y limitaciones en todos los legajos.

■ La dependencia de desempeño en el cargo se repite, no es automática.

■ Registraciones: Domicilio constituido físico y electrónico, debería actualizarse periódicamente.

Pantalla adicionales: Sin registrar.

Las circulares de Plan de Fortalecimiento y el procedimiento abreviado de paritaria 1/22, son excepcionales, no modifican las normas existentes.

# Situaciones reiteradas:

Cuando se carga un agente nuevo no se puede obviar la carga del apartado "dependencia de desempeño". Caso contrario el agente nunca será visualizado sin solicitud previa al administrador.

Subrogancias: el suplemento por mayor responsabilidad ( Art. 72 Decreto 366/06), debe cargarse sobre el cargo base que tiene la persona como una subrogancia. NO CARGAR un cargo nuevo ni darlo de baja por el que la persona fue efectivamente designada. Es una subrogancia, no una promoción.

Altas Nodocentes por concurso-Resolución 7429/19 y sus modificatorias

 Alta nueva por concurso ya sea ingreso o ascenso, se registra el cargo, con Resolución de designación. Una vez enviado el sello conforme de la DGP, en el expediente, este se carga en el gancho de designación del cargo, junto con la toma de posesión y la DDJJ de cargos y datos personales en el gancho CUIL. El expediente vuelve a DGP para fiscalización.

#### **Resolución 7429/19 y sus modificatorias:**

Además, en el caso de *un ingreso y un ascenso Nodocente* es que en el legajo electrónico del aspirante o promovido tengan estos datos cargados, según el punto 2 del anexo de la resolución 7429/19:

### **APARTADO PRIMERO: ALTA PURA EN FACULTAD**

### **En el Item Cargos todo lo referente al punto 1:**

- a. Resolución de Designación, que se registrará de la siguiente manera:
- *1) En la pantalla principal del cargo se agregarán datos referidos al cargo (\*), con fecha estimativa de toma posesión ya que la resolución de designación no la determina.*
- *2) En datos de la norma de alta agregaran los datos de la resolución de designación, con el detalle de registrar el número 8000 como número de norma, determinado para estos casos.*
- *3) otros actos administrativos del cargo registrara la resolución de designación.*
- *4) cargar la digitalización en el gancho de designación.*
- a. constancia de su notificación. *digitalización en gancho de designación.*
- b. Foja en el cual se produjo la habilitación para la ocupación del cargo (creación, transformación o certificación): *digitalización en gancho de designación.*
- c. Orden de mérito. Tratándose de uso de órdenes de mérito, se deberá indicar, además, la relación de los actos administrativos y/o expedientes que justifiquen la previa utilización, o dejar constancia de que no se ha utilizado: *digitalización en gancho de designación.*

En el caso de las promociones excepcionales corresponde *digitalizar en el gancho de designación* el proveído de autorización correspondiente

#### **En el legajo todo lo referente al punto 2:**

#### **En la Pantalla Principal — CUIL:**

2.2.3- Fotocopia del DNI.

2.2.4- Fotocopia del CUIL.

#### **En la Pantalla Principal — CV:**

2.2.5 - Apto Físico *y registrar en solapa adicionales*

2.2.6 - Planilla Complementaria de datos Personales — cargas familiares **(optativa)***. Y registrar en solapa grupo familiar.*

2.2.7 - Formulario PS. 2.61 de ANSES.

2.2.8 -Declaración Jurada de Antigüedad bonificable **(si posee).**

2.2.9 -Títulos. *Y registrar en solapa curriculum*

2.2.10 - DDJJ de Obra Social o copia de credencial vigente. *Y registrar en solapa adicionales*

2.2.11 - Informe de Seguros. *Y registrar en solapa grupo familiar beneficiarios*

2.2.12 - Constancia de cancelación de moratoria previsional, **si correspondiere.**

2.3 **Encontrándose registrados en SIU-Mapuche todos los datos de legajo** que correspondan, se elevará el corresponde de Contralor a la Presidencia, debiendo ingresar por la Mesa de Entradas de la Dirección General de Personal.

### **APARTADO CUARTO: DE LOS ASCENSOS**

3.1 -De los instrumentos enumerados en el punto 2.2 del apartado primero, solo deberán digitalizarse los mencionados en los puntos 2.2.2 y 2.2.5 *(cuando se verifique un cambio de agrupamiento).*

Es decir, si cambia de agrupamiento va el preempleo nuevo para la nueva función, en el caso de mantenimiento y producción y servicios generales el subgrupo "B" y el "C", les corresponde el mismo preempleo.

#### **3 -Del acto de toma de posesión**

3.1- Agregado que sea el "corresponde" de contralor, con el sello de conforme, **a sus antecedentes** se procederá al dictado del acto de toma de posesión.

Es decir, al momento de la toma de posesión corresponderá se envíe el corresponde de contralor con la nota a DGP, notificando de la toma de posesión y en el legajo electrónico, se registrará de la siguiente manera:

- 1) En el ítem cargos, en la pantalla principal del cargo se registrará la resolución de toma de posesión definitiva cambiando el número 8000, por el de la Resolución correspondiente.
- 2) Y se digitalizara la Resolución de toma de posesión, con la notificación y con el sello conforme de DGP correspondiente.
- 3) Dar de baja al cargo que deja en el caso de las promociones *(registrarlo en otros datos/baja)*

#### **APARTADO SEXTO: NORMAS GENERALES**

2\_ En todos los casos, la planilla de movimientos deberá consignar en su columna "observaciones" todos los actos administrativos requeridos para la tramitación y los mismos deberán encontrarse debidamente reflejados en el SlU-Mapuche. Especialmente se controlará a los efectos de autorizar la liquidación del movimiento la digitalización de la siguiente documentación:

**En la pantalla principal — CUIL la declaración jurada de cargos y datos personales.**

**En el item Cargos — Designación: Las Resoluciones de Designación o Promoción y Toma de Posesión, el sello conforme emitido por la Dirección General de Personal y la autorización del Presidente en el caso de las promociones excepcionales del apartado quinto.**

El incumplimiento de esta previsión impedirá el procesamiento del movimiento de que se trate, el que deberá reiterarse el mes siguiente. En tales casos no procederá el pago de retroactivos con afectación del Inciso 1 del Presupuesto Universitario, salvo to dispuesto en el punto 1 "in fine" de este apartado.

Las digitalizaciones mencionadas se cargarán en el legajo electrónico del sistema SIU-MAPUCHE, *en formato PDF*, en los apartados citados según corresponda. Una vez en la pantalla *Digitalizaciones-Información de la digitalización* se procederán a cargar todos los documentos requeridos y en el campo *Descripción*, se colocará la siguiente denominación:

## **EN SOLAPA DESIGNACION DEL CARGO**

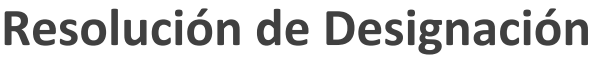

**Toma de posesión de contrar de la poseción de la poseción de la poseción de la poseción de la poseción de la poseción de la poseción de la poseción de la poseción de la poseción de la poseción de la poseción de la poseció** 

**Constancia de su notificación - NOTIF. DESIG.**

- **Resolución de Designación - DESIGNACION**
- 
- 
- **Orden de mérito - ORDEN DE MERITO**
- **Dictamen - DICTAMEN**
- **Sello Conforme 42 Conforme 2018 2018 2019 12:30 ASSELLO CONFORME**

# **EN SOLAPA CV curriculum vitae**

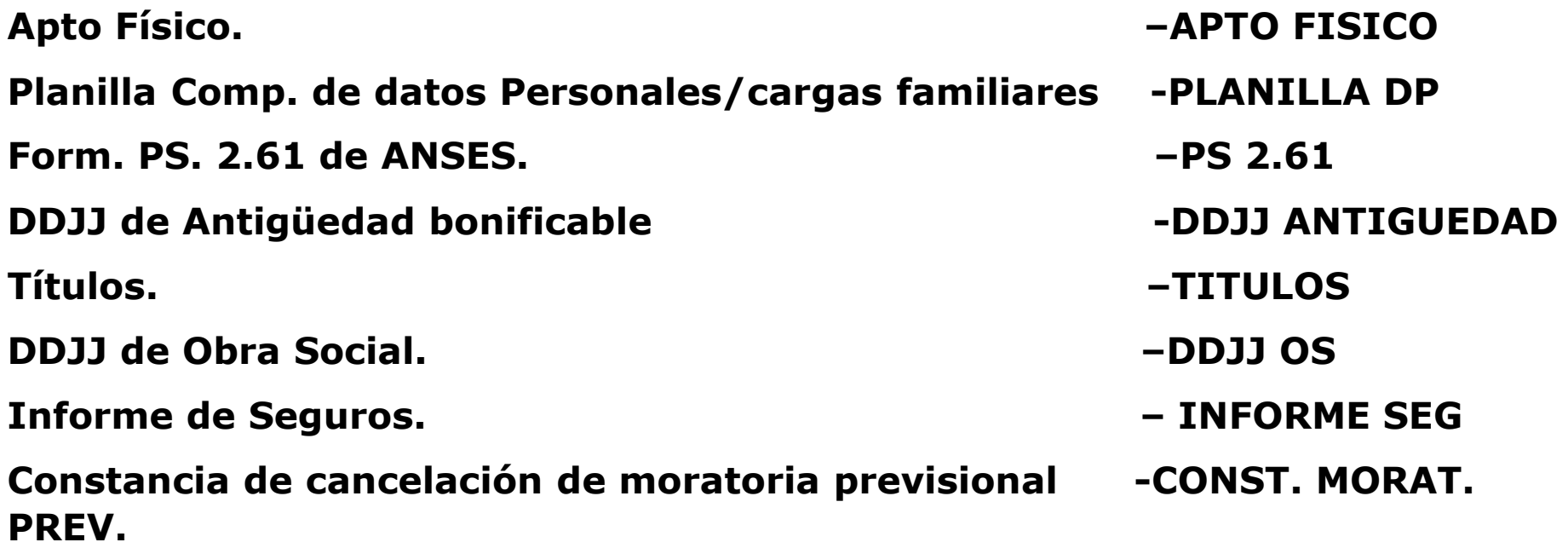

# **EN SOLAPA CUIL**

**Foto de DNI -DNI**

**Foto de CUIL -CUIL**

**Proveído de autorización prom.excep. –PROV. PROM .EXCEP.**

#### **DDJJ WEB - COD DEPENDENCIA-DDJJ-DD-MM-AA**

*EJEMPLO: (Código de dep. 2 dígitos/ DD-MM-AA- día, mes y año de aprobación de la ddjj web/ año 2 dígitos*

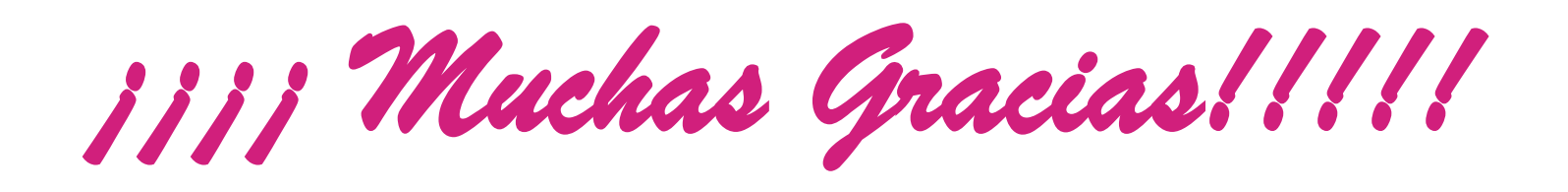

## **Dirección de Legajos y Control Planta de Cargos Dirección General de Personal**